# **CREATING AN ACCOUNT**

# Go to http://Apply.EducationPlannerBC.ca

1. Select **Apply** from the top menu

2. Under To get started, select Sign Up for your EducationPlannerBC Account.

|                                                                                                    | ionPlannerBC plan search apply                                                                                                    | Log in<br>HELP    |
|----------------------------------------------------------------------------------------------------|----------------------------------------------------------------------------------------------------|-------------------|
| Home & Account & Create  Account  Login  Create Recover  Enter the email address you use>  Create a password>                                                                                                    | IONPlannerBC       PLAN       SEARCH       APPLY         CREATE ACCOUNT       An EducationPlannerBC (EPBC) account allows you to apply for admission to BC universities, colleges, and institutes.         Account Creation       EMAIL ADDRESS         CONFIRM EMAIL ADDRESS                                                                                                    |                   |
| Re type the password ————>                                                                                                    | CONFIRM PASSWORD                                                                                                    |                   |
| EducationPlannerBC stores your<br>personal and application<br>information. Therefore, we need<br>your consent to do so! See the<br>Terms of Use (/content/terms) and<br>Privacy (/content/privacy) for more<br>information. | Consent Collection Notice The information included in your EPBC account and any applications you submit is collected under Section and Section 26e of the Freedom of Information and Protection of Privacy Act. The information provided is collected, used and disclosed with your consent when you apply to attend a participating BC pastsecondary institution, and may be used for research purposes. By clicking the box below, you consent to the use of you account and application information for pastsecondary research, planning and evaluation purposes. BPBC also operates a Transcript Exchange Hub. You initiate and authorize transcript exchanges from the M of Education for your K+12 transcripts, or from the postsecondary institution that holds your postsecondary transcripts. Your consent below permits EPBC's Transcript Exchange Hub to collect and disclose those tran you've authorized. Your consent is effective as soon as you click the box. If you have any questions about the collection, use and disclosure of this information, contact: Executive Director EducationPlannerBC 1400-1166 Alberni Street Vancouve, BC V6E 323 info@educationplannerbc.ca  Click here to acknowledge this notice and create your EPBC account | r EPBC<br>inistry |
|                                                                                                    | Create Account Cancel <click and="" create="" done!<="" th="" you're=""><th></th></click>                                                                                                    |                   |

# **COMPLETE YOUR APPLICATION**

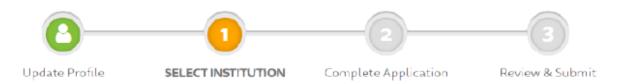

Completing your application involves choosing the institution and program you want to apply to and providing additional institution-specific information

### Select Institution

First, select the Institution where you would like to submit an application.

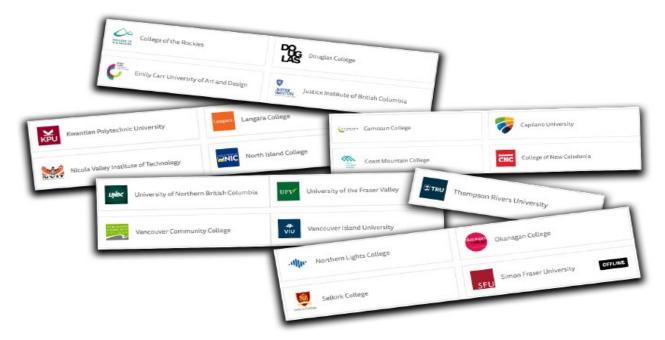

Make sure to read the Information for Applicants section to find out important institution-specific information.

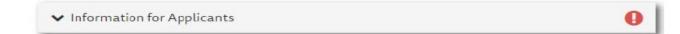

#### PRO-Tip:

- ✓ Make sure you know the term you want to apply for
  - Fall = September start-December
  - Winter = January start- April
  - Summer = May start- August
- ✓ Know which Faculty you are applying to, not just the program. For example:
  - Faculty = Arts. Program = General Studies
  - Faculty = Science and Horticulture. Program = Associate of Science or Health Foundations
  - Faculty = Arts. Program = Associate of Arts (Political Science, Psychology, Global Studies, etc.)

Select Create Application to begin filling out the application.

### Program Selection

The program selection is where you indicate which term you want to start, what admission category you belong to, and which Faculty and program(s) you wish to apply. Depending on the institution you are applying to, the options below may appear slightly different.

| Program Selection     Select the program you're interested in applying                                                                                        | for at this institution.                                                         |
|----------------------------------------------------------------------------------------------------|----------------------------------------------------------------------------------|
| Program Selection                                                                                                    |                                                                                  |
| Term & Admission Category                                                                                                    |                                                                                  |
| WHICH TERM DO YOU WISH TO START?                                                                                                    |                                                                                  |
| Select Term 👻                                                                                                    |                                                                                  |
| <ul> <li>If the term you want is not shown, it may not be available yet.</li> <li>Select the Fall, Spring or Summer term to pursue studies offered</li> </ul> | l in a semester-based format.                                                    |
| WHAT CATEGORY BEST DESCRIBES YOU?                                                                                                    |                                                                                  |
| Select Category 👻                                                                                                    |                                                                                  |
| Choose your Faculty                                                                                                    |                                                                                  |
| Select Faculty                                                                                                    |                                                                                  |
| PROGRAM                                                                                                    |                                                                                  |
| Select Area of Study ~                                                                                                    |                                                                                  |
| First choice                                                                                                    | Second choice                                                                    |
| FACULTY                                                                                                    | If you wish to apply for a second program for the same term please enter it here |
| Select Area of interest                                                                                                    | FACULTY (Optional)                                                               |
| Select Area of Interest                                                                                                    | Select Area of interest 👻                                                        |
|                                                                                                    |                                                                                  |
| PROGRAM                                                                                                    | PROGRAM (Optional)                                                               |

Once you have completed this section, the icon will change from yellow to green.

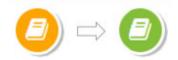

Got interrupted before you saved your application? No problem! EducationPlannerBC auto-saves while you are working on your application.

Log in and continue working on all your in-progress applications!

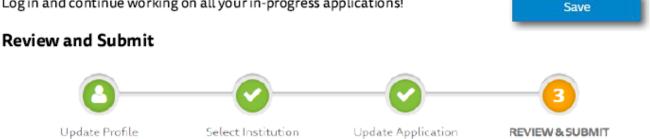

Select Review & Submit to go over your information and make changes and edits before submitting your application.

# **Application Fee**

Before submitting your application, pay any applicable application fee, confirm your current email address and provide your consent for Information Disclosure and Declaration of Applicant. Please note that the application fees vary by institution, applicant type and program.

| Please see: Common Payment Questions. Back to Application Amount S Card Number Expiry Date (MMYY) MMYY CV V Vnats this? Submit Terms & Conditions ead to disciplinary action by I understand that submission of this application in no way parantees admission to a program or course, and that admission is subject to meeting program or course rerequisities and space availability. No decision on my eligibility for admission will be made until the pplication fee and all required documents have been submitted. I agree to abide by the rules and I give my consent to disclose my information per the above declaration. I hereby certify that the information provided in this Application is true, accurate and complete. Application Fee Payment |
|----------------------------------------------------------------------------------------------------|
| Amount S<br>Card Number<br>Expiry Date (MMYY) MMYY<br>CV WWhat's this?<br>Submit Tems & Conditions<br>ead to disciplinary action by Understand that submission of this application in no way<br>uarantees admission to a program or course, and that admission is subject to meeting program or course<br>rerequisities and space availability. No decision on my eligibility for admission will be made until the<br>pplication fee and all required documents have been submitted. I agree to abide by the rules and<br>I give my consent to disclose my information per the above declaration.<br>I hereby certify that the information provided in this Application is true, accurate and complete.                                                        |
| Amount S<br>Card Number<br>Expiry Date (MMYY) MMYY<br>CV What's this?<br>Submit Terms & Conditions<br>ead to disciplinary action by Understand that submission of this application in no way<br>uarantees admission to a program or course, and that admission is subject to meeting program or course<br>rerequisities and space availability. No decision on my eligibility for admission will be made until the<br>pplication fee and all required documents have been submitted. I agree to abide by the rules and<br>I give my consent to disclose my information per the above declaration.<br>I hereby certify that the information provided in this Application is true, accurate and complete.                                                        |
| Card Number<br>Expiry Date (MMYY) MMYY<br>CVV What's this?<br>Submit Terms & Conditions<br>trad to disciplinary action by I understand that submission of this application in no way<br>uarantees admission to a program or course, and that admission is subject to meeting program or course<br>rerequisities and space availability. No decision on my eligibility for admission will be made until the<br>pplication fee and all required documents have been submitted. I agree to abide by the rules and<br>I give my consent to disclose my information per the above declaration.<br>I hereby certify that the information provided in this Application is true, accurate and complete.                                                                |
| Expiry Date (MMYY) MMYY<br>CVV What's this?<br>Submit Terms & Conditions<br>ead to disciplinary action by Understand that submission of this application in no way<br>uarantees admission to a program or course, and that admission is subject to meeting program or course<br>rerequisities and space availability. No decision on my eligibility for admission will be made until the<br>pplication fee and all required documents have been submitted. I agree to abide by the rules and<br>I give my consent to disclose my information per the above declaration.<br>I hereby certify that the information provided in this Application is true, accurate and complete.                                                                                  |
| CW What's this?<br>Submit Terms & Conditions<br>tead to disciplinary action by I understand that submission of this application in no way<br>uarantees admission to a program or course, and that admission is subject to meeting program or course<br>rerequisities and space availability. No decision on my eligibility for admission will be made until the<br>pplication fee and all required documents have been submitted. I agree to abide by the rules and<br>I give my consent to disclose my information per the above declaration.<br>I hereby certify that the information provided in this Application is true, accurate and complete.                                                                                                    |
| CVV       What's this?         Submit       Terms & Conditions         read to disciplinary action by       I understand that submission of this application in no way uarantees admission to a program or course, and that admission is subject to meeting program or course rerequisities and space availability. No decision on my eligibility for admission will be made until the pplication fee and all required documents have been submitted. I agree to abide by the rules and         I give my consent to disclose my information per the above declaration.         I hereby certify that the information provided in this Application is true, accurate and complete.         Make Payment                                                        |
| ead to disciplinary action by I understand that submission of this application in no way<br>uarantees admission to a program or course, and that admission is subject to meeting program or course<br>rerequisities and space availability. No decision on my eligibility for admission will be made until the<br>pplication fee and all required documents have been submitted. I agree to abide by the rules and<br>I give my consent to disclose my information per the above declaration.<br>I hereby certify that the information provided in this Application is true, accurate and complete.                                                                                                    |
| ead to disciplinary action by I understand that submission of this application in no way<br>uarantees admission to a program or course, and that admission is subject to meeting program or course<br>rerequisities and space availability. No decision on my eligibility for admission will be made until the<br>pplication fee and all required documents have been submitted. I agree to abide by the rules and<br>I give my consent to disclose my information per the above declaration.<br>I hereby certify that the information provided in this Application is true, accurate and complete.                                                                                                    |
| ead to disciplinary action by I understand that submission of this application in no way<br>uarantees admission to a program or course, and that admission is subject to meeting program or course<br>rerequisities and space availability. No decision on my eligibility for admission will be made until the<br>pplication fee and all required documents have been submitted. I agree to abide by the rules and<br>I give my consent to disclose my information per the above declaration.<br>I hereby certify that the information provided in this Application is true, accurate and complete.                                                                                                    |
| uarantees admission to a program or course, and that admission is subject to meeting program or course rerequisities and space availability. No decision on my eligibility for admission will be made until the pplication fee and all required documents have been submitted. I agree to abide by the rules and I give my consent to disclose my information per the above declaration. I hereby certify that the information provided in this Application is true, accurate and complete. Make Payment                                                                                                    |
| A Make Payment                                                                                                    |
| pplication fee and all required documents have been submitted. I agree to abide by the rules and<br>I give my consent to disclose my information per the above declaration.<br>I hereby certify that the information provided in this Application is true, accurate and complete.                                                                                                    |
| I give my consent to disclose my information per the above declaration.<br>I hereby certify that the information provided in this Application is true, accurate and complete.                                                                                                    |
| hereby certify that the information provided in this Application is true, accurate and complete.                                                                                                    |
| Application Fee Payment                                                                                                    |
|                                                                                                    |
|                                                                                                    |
| This page will time out after 5 minutes. Do NOT close your browser window or click your browser's back button                                                                                                    |
| while the payment is processing. A message will display once the payment process is complete. Please enter the billing information as it appears on your credit card statement; the payment processor will ver                                                                                                    |
| this securely. You may need to remove any special characters including hyphens.                                                                                                    |
|                                                                                                    |
| Please see: Common Payment Questions.                                                                                                    |
|                                                                                                    |
| Please see: Common Payment Questions.                                                                                                    |
| Please see: Common Payment Questions.<br>Back to Application                                                                                                    |
| Please see: Common Payment Questions. Back to Application Amount \$                                                                                                    |
| Please see: Common Payment Questions. Back to Application Amount \$ Card Number                                                                                                    |
| Please see: Common Payment Questions.  Back to Application  Amount \$  Card Number  Expiry Date (MMYY)  MMYY                                                                                                    |

# Submit

All icons green? After you select Submit Application, you will see a confirmation page like below.

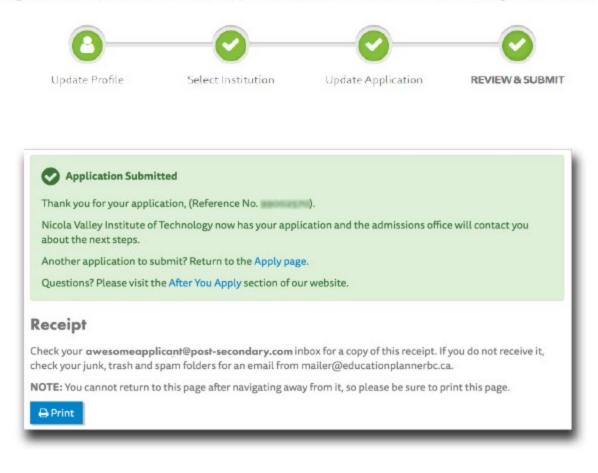

Congratulations – you now know how to apply using EducationPlannerBC! To submit another application, select another institution and follow the same steps!

# **Quick Checklist**

- Select Institution
- Program Selection Complete
- Additional Information Complete
- Review and Submit